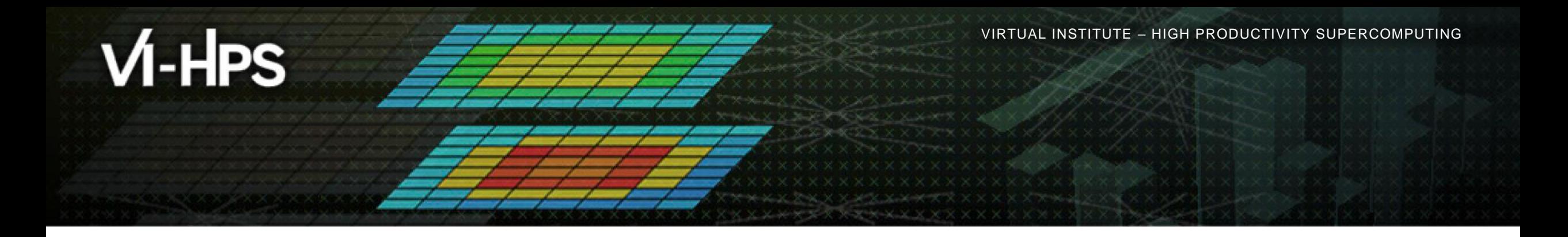

# **Score-P – A Joint Performance Measurement Run-Time Infrastructure for Scalasca, TAU, and Vampir**

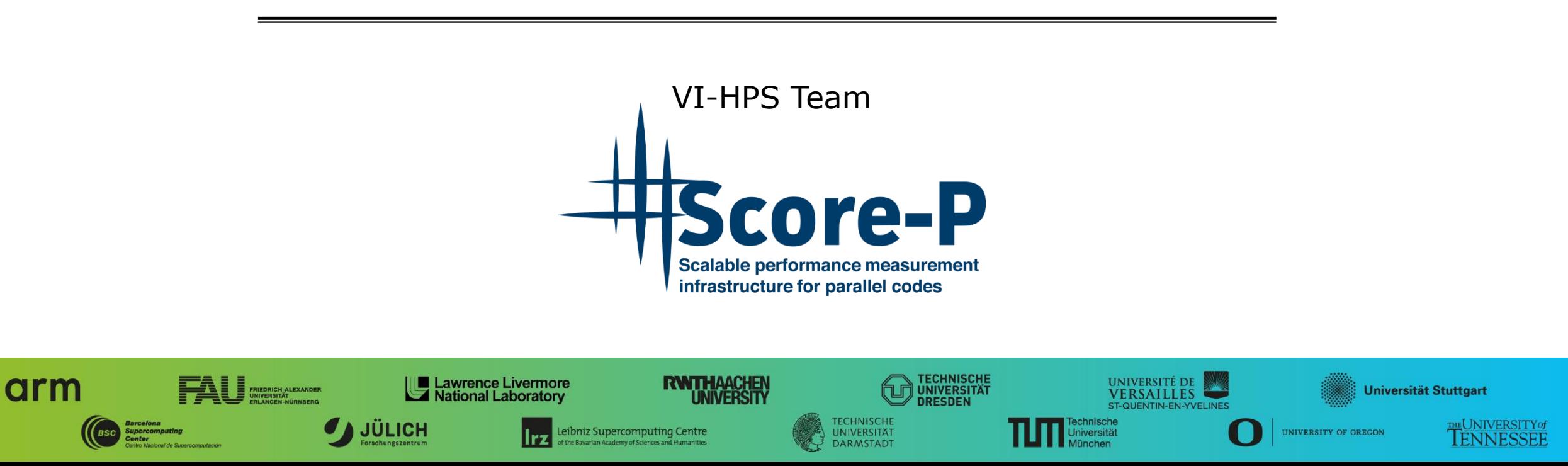

 $\times\times\times\times\times\times\times\times$ VIRTUAL ANSTITUTE  $\times$  HIGH PRODUCTIVITY SUPERCOMPUTING

## **Performance engineering workflow**

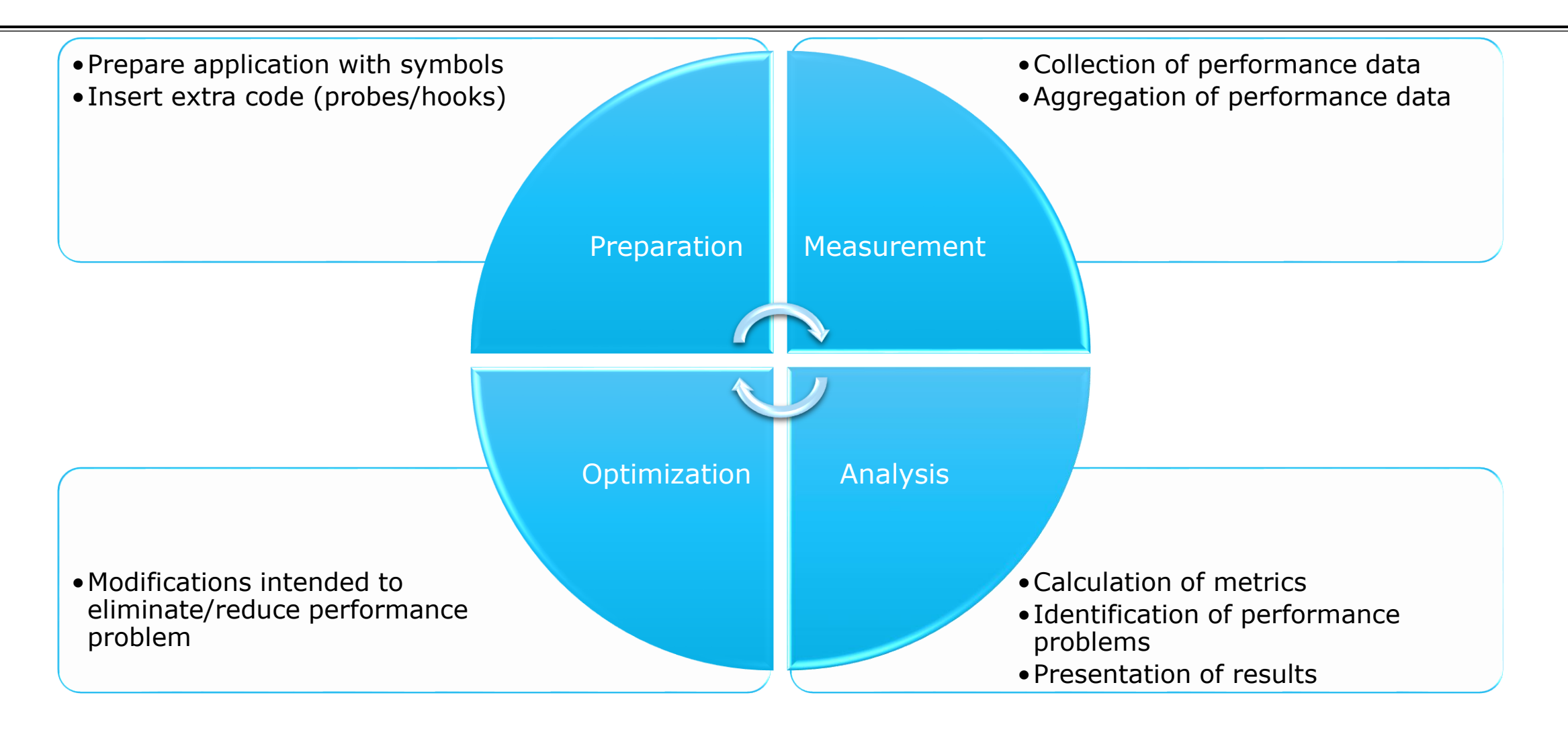

# **Score-P**

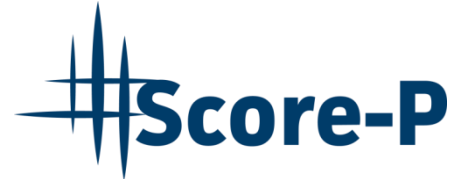

- **.** Infrastructure for instrumentation and performance measurements
- **.** Instrumented application can be used to produce several results:
	- Call-path profiling: CUBE4 data format used for data exchange
	- Event-based tracing: OTF2 data format used for data exchange
- Supported parallel paradigms:
	- Multi-process: MPI, SHMEM
	- Thread-parallel: OpenMP, Pthreads
	- Accelerator-based: CUDA, HIP, OpenCL, OpenACC, Kokkos
- Open Source; portable and scalable to all major HPC systems
- **.** Initial project funded by BMBF
- **Eurther developed in multiple 3<sup>rd</sup>-party funded projects**

GEFÖRDERT VOM

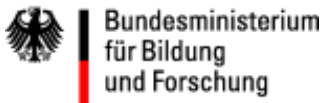

 $X \times X \times X \times X \times X \times X \times X \times X \times X \times X \times X \times X$ WRTUAL INSTITUTE  $\div$  HIGH PRODUCTIVITY SUPERCOMPUTING 

### **Score-P overview**

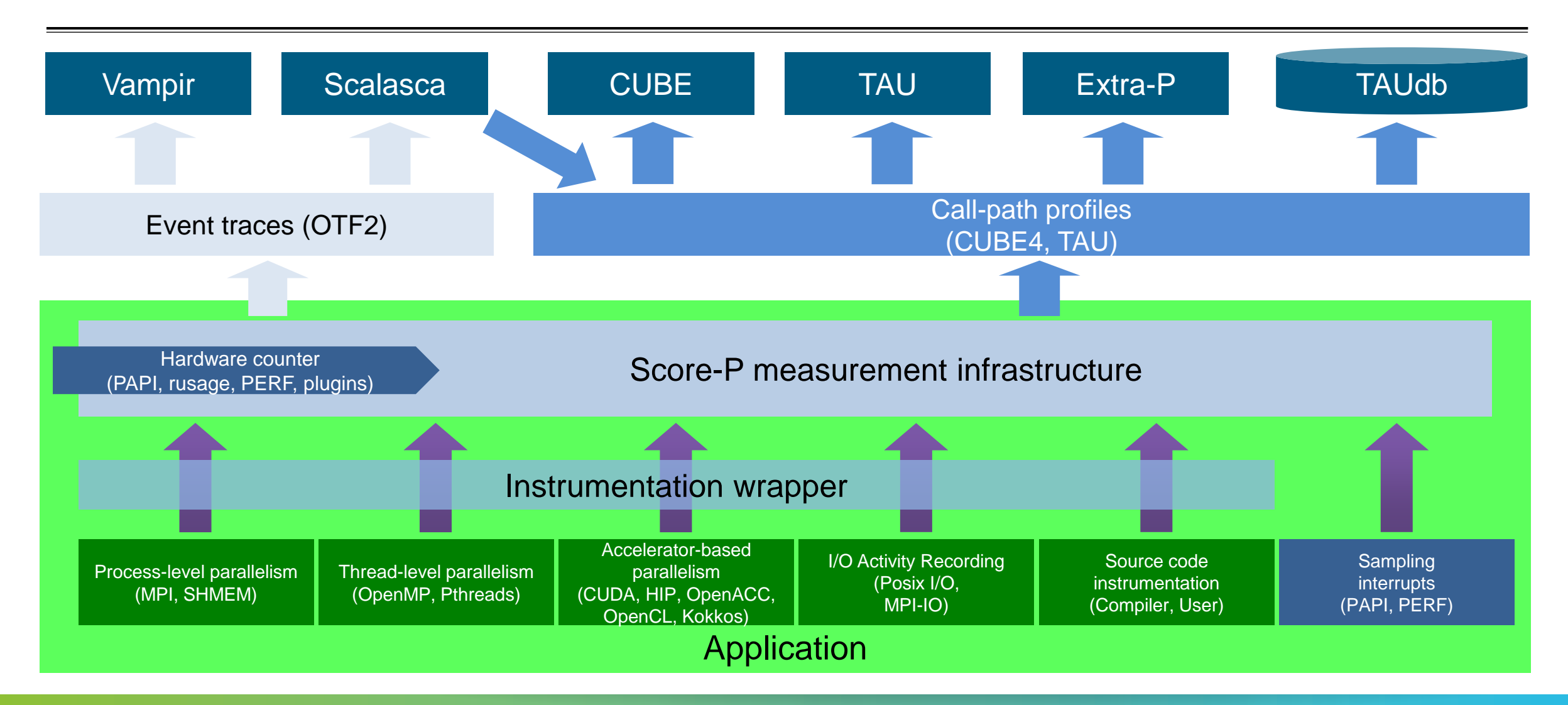

VIRTUAL INSTITUTE – HIGH PRODUCTIVITY SUPERCOMPUTING

## **Score-P user commands**

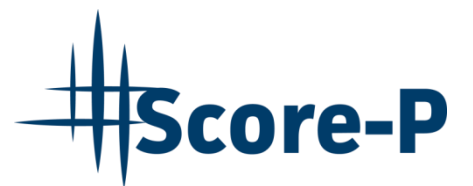

**scorep** – instrument your software by prepending to your compile command:

scorep <scorep-options> <compiler> <compiler-options>

**scorep-cc/CC/ftn** – alt. instrumentation, replaces compiler command (CMake, autotools): SCOREP WRAPPER INSTRUMENTER FLAGS=<scorep-options> scorep-CC <compiler-options> See scorep-wrapper --help for details.

**scorep-info** – List (measurement) configuration options, open issues, license, and more

**scorep-score** – *Score* a profile measurement, create a filter (prepare trace measurement): scorep-score  $[-q]$   $[-r]$   $[-f \leq f$ ilter>] profile.cubex

All commands support  $-\text{help}$ 

 $\forall$  X X  $\forall$  X  $\forall$  X  $\forall$  X  $\forall$  X  $\forall$  WRTUAL INSTITUTE  $\Rightarrow$  HIGH PRODUCTIVITY SUPERCOMPUTING

## **Contributing Partners**

- Forschungszentrum Jülich, Germany
- **RWTH Aachen, Germany**
- **E** Technische Universität Darmstadt, Germany
- **E** Technische Universität Dresden, Germany
- Technische Universität München, Germany
- **. University of Oregon, Eugene, USA**
- **German Aerospace Center (DLR)**

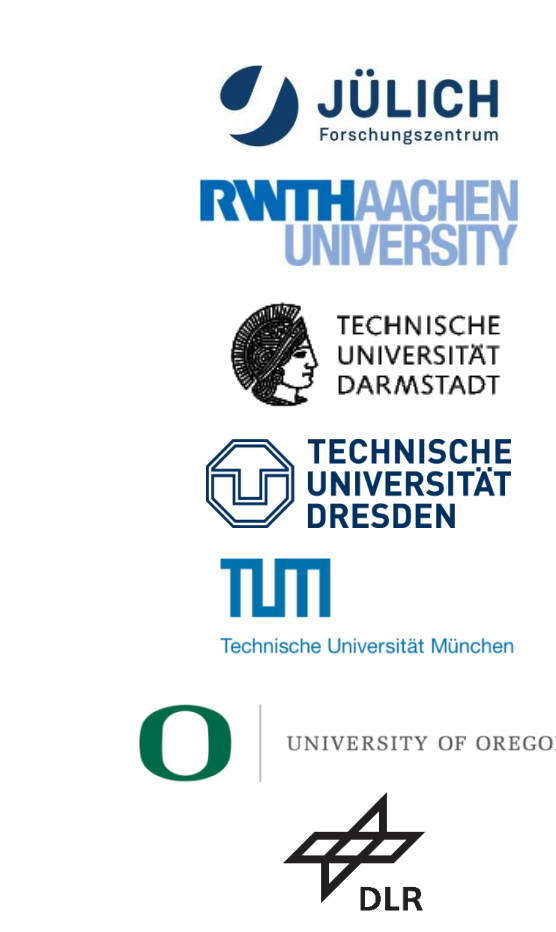

 $X \times X \times X \times X \times X \times X \times X \times X \times X \times X \times X \times X \times X \times Y$ WRTUAL INSTITUTE  $\div$  HIGH PRODUCTIVITY SUPERCOMPUTING

## **Sponsors**

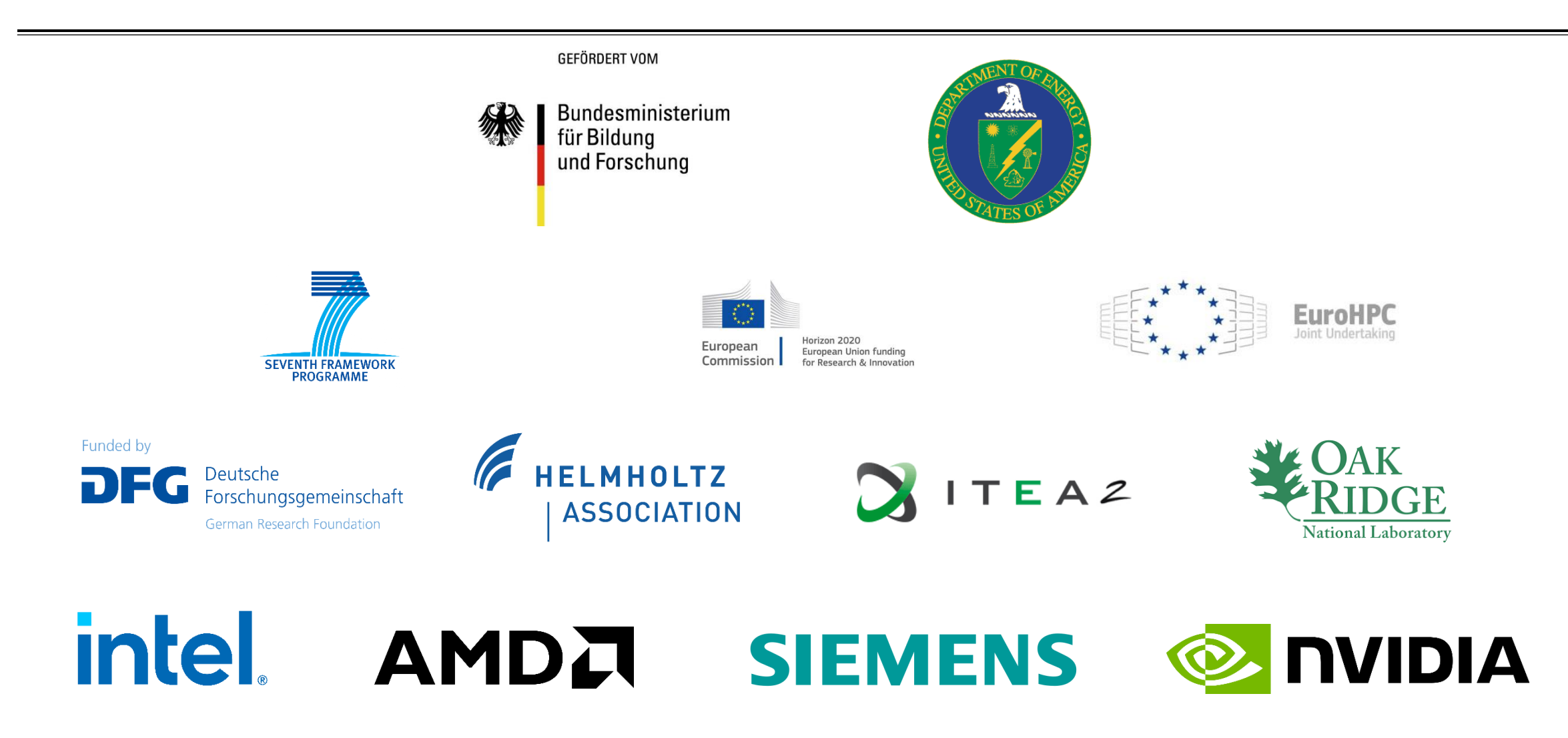

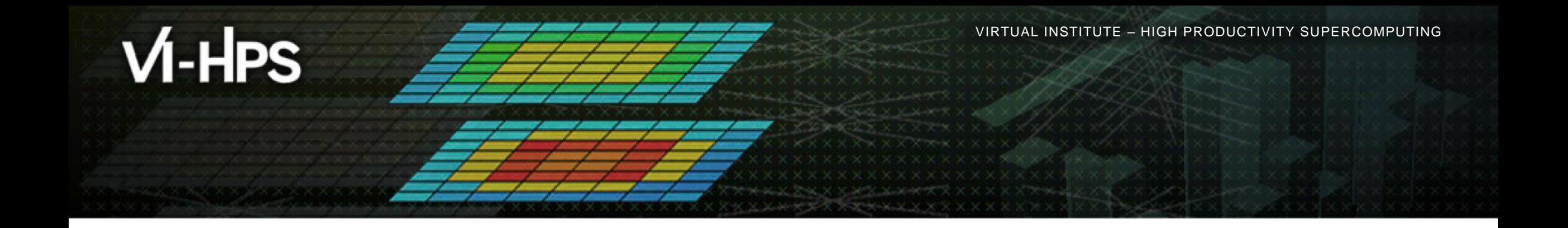

# **Hands-on: NPB-MZ-MPI / bt-mz\_C.x**

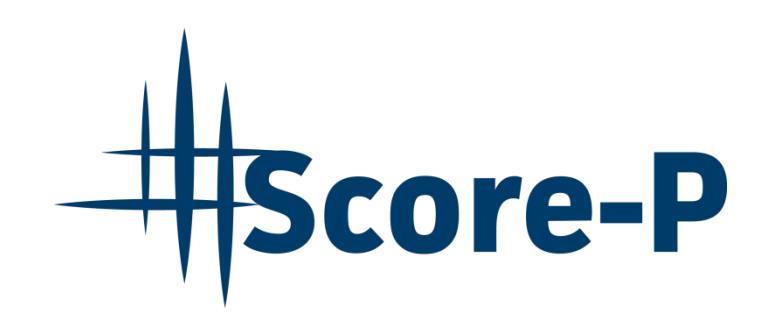

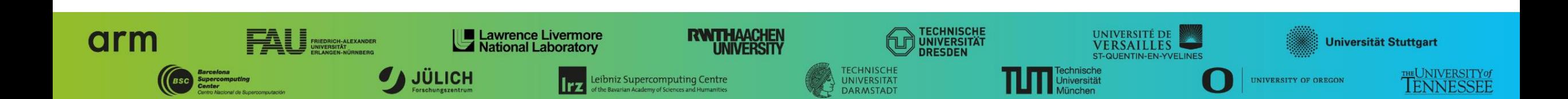

## **Performance analysis steps**

### ■ 0.0 Reference preparation for validation

- **.1.0 Program instrumentation**
- **.1.1 Summary measurement collection**
- **.1.2 Summary analysis report examination**
- **. 2.0 Summary experiment scoring**
- **. 2.1 Summary measurement collection with filtering**
- **. 2.2 Filtered summary analysis report examination**
- 3.0 Event trace collection
- 3.1 Event trace examination & analysis

## **Tutorial exercise objectives**

- **EXAMILE 5 Familiarise with usage of VI-HPS tools** 
	- complementary tools' capabilities & interoperability
- Prepare to apply tools productively to *your* applications(s)
- **Exercise is based on a small portable benchmark code** 
	- unlikely to have significant optimisation opportunities
- Optional (recommended) exercise extensions
	- **Example 2** analyse performance of alternative configurations
	- investigate effectiveness of system-specific compiler/MPI optimisations and/or placement/binding/affinity capabilities
	- investigate scalability and analyse scalability limiters
	- compare performance on different HPC platforms

▪ …

VIRTUAL INSTITUTE – HIGH PRODUCTIVITY SUPERCOMPUTING

## **Compiler and MPI modules (Archer2)**

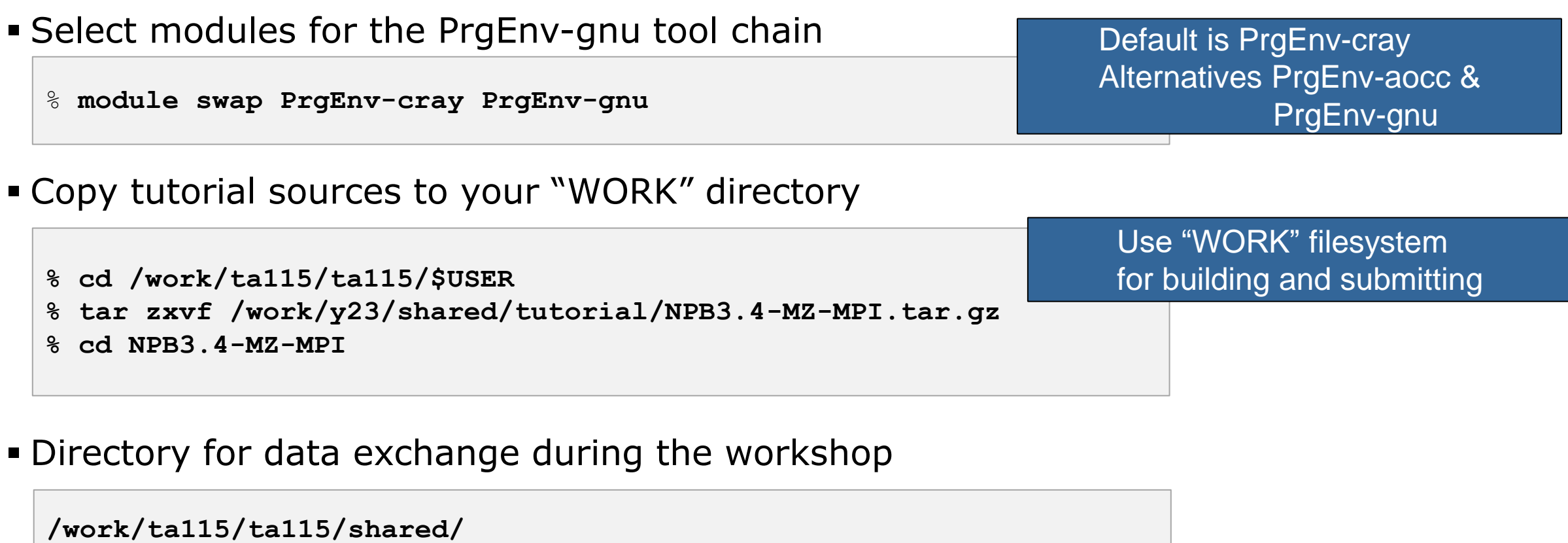

# **NPB-MZ-MPI Suite**

- **The NAS Parallel Benchmark suite (MPI+OpenMP version)** 
	- Available from:

# http://www.nas.nasa.gov/Software/NPB

- 3 benchmarks in Fortran90 (older versions Fortran77)
- **Configurable for various sizes & classes**
- Move into the NPB3.4-MZ-MPI root directory

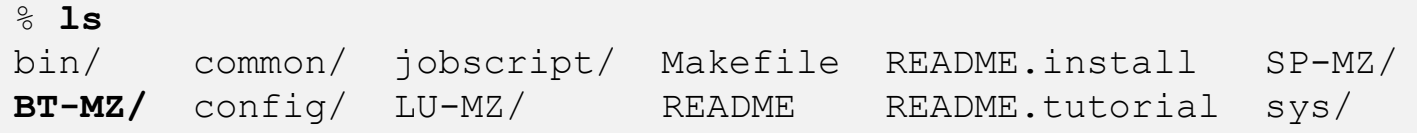

- Subdirectories contain source code for each benchmark
	- plus additional configuration and common code
- The provided distribution has already been configured for the tutorial, such that it is ready to "make" one or more of the benchmarks
	- **but config/make.def may first need to be adjusted to specify appropriate compiler flags**

VIRTUAL INSTITUTE – HIGH PRODUCTIVITY SUPERCOMPUTING

## **NPB-MZ-MPI / BT: config/make.def**

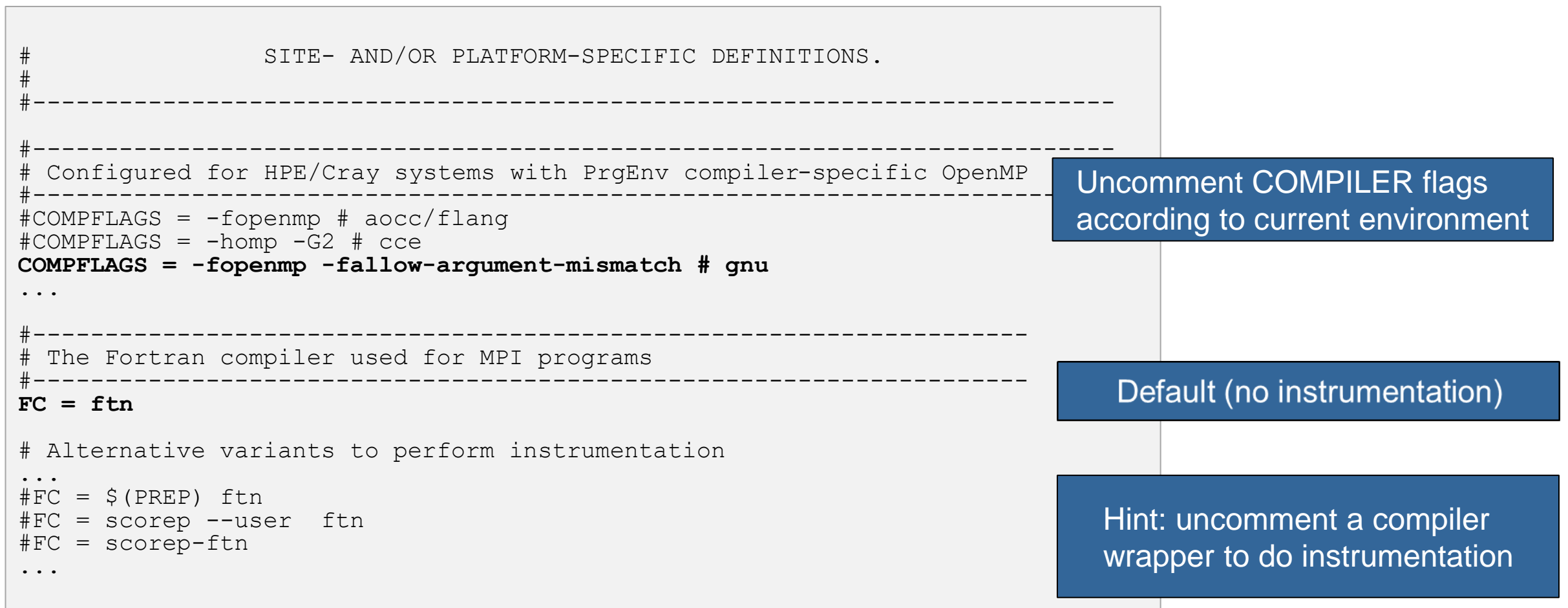

VIRTUAL INSTITUTE – HIGH PRODUCTIVITY SUPERCOMPUTING

### **Building an NPB-MZ-MPI Benchmark**

#### % **make** =========================================== NAS PARALLEL BENCHMARKS 3.4 = = MPI+OpenMP Multi-Zone Versions =  $=$  MPI/Fortran =========================================== To make a NAS multi-zone benchmark type make <benchmark-name> CLASS=<class> where <benchmark-name> is "bt-mz", "lu-mz", or "sp-mz" <class> is "S", "W", "A" through "F" [...] \*\*\*\*\*\*\*\*\*\*\*\*\*\*\*\*\*\*\*\*\*\*\*\*\*\*\*\*\*\*\*\*\*\*\*\*\*\*\*\*\*\*\*\*\*\*\*\*\*\*\*\*\*\*\*\*\*\*\*\*\*\*\* \* Custom build configuration is specified in config/make.def \* \* Suggested tutorial exercise configuration for HPC systems: \* \* **make bt-mz CLASS=C** \* \*\*\*\*\*\*\*\*\*\*\*\*\*\*\*\*\*\*\*\*\*\*\*\*\*\*\*\*\*\*\*\*\*\*\*\*\*\*\*\*\*\*\*\*\*\*\*\*\*\*\*\*\*\*\*\*\*\*\*\*\*\*\*

▪ Type "make" for instructions

### **Building an NPB-MZ-MPI Benchmark**

```
% make bt-mz CLASS=C
make[1]: Entering directory `BT-MZ'
make[2]: Entering directory `sys'
cc -o setparams setparams.c -lm
make[2]: Leaving directory `sys'
../sys/setparams bt-mz C
make[2]: Entering directory `../BT-MZ'
ftn -g -c -O3 -fopenmp bt.f90
[…]
ftn -g -c -O3 –fopenmp setup_mpi.f90
cd ../common; ftn -g -c -03 -fopenmp print results.f90
cd ../common; ftn -q -c -03 -fopenmp timers.f90
ftn -q -O3 -fopenmp -o../bin/bt-mz C.x bt.o bt data.o
initialize.o exact_solution.o exact_rhs.o set_constants.o adi.o
 rhs.o zone setup.o x solve.o y solve.o exch qbc.o solve subs.o
 z solve.o add.o error.o verify.o setup mpi.o mpinpb.o error cond.o
 ../common/print results.o ../common/timers.o
make[2]: Leaving directory `BT-MZ'
Built executable ../bin/bt-mz_C.x
make[1]: Leaving directory `BT-MZ'
```
- **Specify the** benchmark configuration ▪ benchmark name:
	- **bt-mz**, lu-mz, sp-mz
	- **.** the benchmark class (S, W, A, B, C, D, E): CLASS=**C**

Shortcut: % **make suite**

# **NPB-MZ-MPI / BT (Block Tri-diagonal Solver)**

- $\blacksquare$  What does it do?
	- Solves a discretized version of the unsteady, compressible Navier-Stokes equations in three spatial dimensions
	- Performs 200 time-steps on a regular 3-dimensional grid
	- **· Includes verification of solution**
- **Implemented in 20 or so Fortran90 source modules**
- **Uses MPI & OpenMP in combination** 
	- 8 processes each with 6 threads should be reasonable for 1 compute node of ARCHER2
	- bt-mz\_C.x should run in less than 15 seconds
	- **Benchmark time reported as "Time in seconds"**

## **NPB-MZ-MPI / BT Reference Execution**

```
% cd bin
% cp ../jobscript/archer2/run.sbatch .
% less run.sbatch
% sbatch run.sbatch
% cat slurm-<job_id>.out
NAS Parallel Benchmarks (NPB3.4-MZ MPI+OpenMP) - BT-MZ Benchmark
Number of zones: 16 x 16
Iterations: 200 dt: 0.000300
Number of active processes: 8
Use the default load factors with threads
Total number of threads: 48 ( 6.0 threads/process)
Time step 1
Time step 20
  [...]
Time step 180
Time step 200
Verification Successful
BT-MZ Benchmark Completed.
Time in seconds = 11.67
```
▪ Copy jobscript and launch as a hybrid MPI+OpenMP application

Hint: save the benchmark output (or note the run time) to be able to refer to it later

## **Performance analysis steps**

**.0.0 Reference preparation for validation** 

- 1.0 Program instrumentation
- 1.1 Summary measurement collection
- **.1.2 Summary analysis report examination**
- **. 2.0 Summary experiment scoring**
- **. 2.1 Summary measurement collection with filtering**
- **. 2.2 Filtered summary analysis report examination**
- 3.0 Event trace collection
- 3.1 Event trace examination & analysis

# **Local installation (ARCHER2)**

- Setup access to Scalasca and associated tools, accessible via "other-software"
	- Required for each shell session
	- Score-P and Scalasca installations are toolchain specific (GCC11 default)

```
% module swap PrgEnv-cray PrgEnv-gnu
```
- % **module load load-epcc-module other-software**
- % **module load scalasca/2.6.1-gcc11**

PrgEnv-cray PrgEnv-aocc **PrgEnv-gnu**

- Check module avail scalasca for alternate Score-P/Scalasca modules available
- Copy tutorial sources to your personal workspace (if not already done)

```
% cd /work/ta115/ta115/$USER
% tar zxvf /work/y23/shared/tutorial/NPB3.4-MZ-MPI.tar.gz
% cd NPB3.4-MZ-MPI
```
 $\times\times\times\times\times\times\times\times$ VIRTUAL INSTITUTE  $\times$  HIGH PRODUCTIVITY SUPERCOMPUTING

### **NPB-MZ-MPI / BT instrumentation**

```
#---------------------------------------------------------------
# The Fortran compiler used for MPI programs
#---------------------------------------------------------------
\#FC = ftn# Alternative variants to perform instrumentation
...
# PREP is a generic macro for instrumentation preparation
# e.g. PREP="scorep --user"
FC = $ (PREF) ftn
# Alternative via Score-P compiler wrapper
# configured via SCOREP WRAPPER INSTRUMENTER FLAGS="--user"
# FC = scorep-ftn
# This links MPI Fortran programs; usually the same as ${FC}
FLINK = S(FC)...
```
- **Edit config/make.def to** adjust build configuration
	- **.** Modify specification of compiler/linker: FC

Uncomment the Score-P compiler wrapper specification Alternatively, use compiler wrapper scorep-ftn

### **NPB-MZ-MPI / BT instrumented build**

```
% make clean
```

```
% make bt-mz CLASS=C
cd BT-MZ; make CLASS=C VERSION=
make: Entering directory 'BT-MZ'
cd ../sys; cc -o setparams setparams.c -lm
../sys/setparams bt-mz C
scorep --user ftn -g -c -O3 -fopenmp bt.f90
[...]
cd ../common; scorep --user ftn -g -c -O3 -fopenmp timers.f90
[...]
scorep --user ftn -g –O3 -fopenmp -o ../bin.scorep/bt-mz_C.x \
bt.o initialize.o exact solution.o exact rhs.o set constants.o \
adi.o rhs.o zone setup.o x solve.o y solve.o exch qbc.o \
solve subs.o z solve.o add.o error.o verify.o mpi setup.o \
../common/print results.o ../common/timers.o
Built executable ../bin.scorep/bt-mz_C.x
make: Leaving directory 'BT-MZ'
```
- **EXECT** Return to root directory and clean-up
- **Re-build executable using** Score-P compiler wrapper

### **Measurement configuration: scorep-info**

```
% scorep-info config-vars --full
SCOREP_ENABLE_PROFILING
  Description: Enable profiling
 [...]
SCOREP_ENABLE_TRACING
  Description: Enable tracing
\lceil...]
SCOREP_TOTAL_MEMORY
  Description: Total memory in bytes for the measurement system
 [...]
SCOREP_EXPERIMENT_DIRECTORY
  Description: Name of the experiment directory
[...]
SCOREP_FILTERING_FILE
  Description: A file name which contain the filter rules
\lceil \cdot \cdot \cdot \rceilSCOREP_METRIC_PAPI
  Description: PAPI metric names to measure
 [...]
SCOREP_METRIC_RUSAGE
  Description: Resource usage metric names to measure
 [... More configuration variables ...]
```
▪ Score-P measurements are configured via environmental variables  $\overline{X}$   $\overline{X}$   $\overline{X}$   $\overline{X}$  virtual institute  $\overline{X}$  high productivity supercomputing

### **Summary measurement collection**

% **cd bin.scorep**

% **cp ../jobscript/archer2/scorep.sbatch .**

% **cat scorep.sbatch**

...

*# Score-P measurement configuration* **#export SCOREP\_EXPERIMENT\_DIRECTORY=scorep\_bt-mz\_sum** #export SCOREP\_FILTERING\_FILE=../config/scorep.filt #export SCOREP METRIC PAPI=PAPI TOT INS, PAPI TOT CYC, #export SCOREP\_TOTAL\_MEMORY=100M #export SCOREP\_ENABLE\_TRACING=true

*# Run the application* srun ./bt-mz  $C.x$ 

% **sbatch scorep.sbatch**

**Example to the directory** containing the new executable before running it with the desired configuration

**• Check settings** 

Leave these lines commented out for the moment

**Submit job** 

VIRTUAL INSTITUTE – HIGH PRODUCTIVITY SUPERCOMPUTING

### **Summary measurement collection**

**% less slurm-***<job\_id>***.out**

NAS Parallel Benchmarks (NPB3.4-MZ MPI+OMP) - BT-MZ Benchmark

```
Number of zones: 16 x 16
Iterations: 200 dt: 0.000100
Number of active processes: 8
Use the default load factors with threads
Total number of threads: 48 ( 6.0 threads/process)
```
Calculated speedup = 47.97

Time step 1

[... More application output ...]

• Check the output of the application run

## **BT-MZ summary analysis report examination**

% **ls**

slurm-*<job\_id>*.out **scorep\_bt-mz\_sum/** % **ls -1 scorep\_bt-mz\_sum** MANIFEST.md **profile.cubex** scorep.cfg

- % **cube scorep\_bt-mz\_sum/profile.cubex**
- # alternatively
- % **square scorep\_bt-mz\_sum/**

[CUBE GUI showing summary analysis report]

% **paraprof scorep\_bt-mz\_sum/profile.cubex** [TAU ParaProf GUI showing summary analysis report]

**Hint:**

Copy 'profile.cubex' to local system (laptop) using 'scp' to improve responsiveness of GUI

- Creates experiment directory including
	- **E** A brief content overview (MANIFEST.md)
	- A record of the measurement configuration (scorep.cfg)
	- The analysis report that was collated after measurement (profile.cubex)
- **Example 1** Interactive exploration with Cube

Reference results available: **/work/y23/shared/tutorial/examples**

## **BT-MZ summary analysis report remapping**

```
% ls -1 scorep_bt-mz_sum/
```
MANIFEST.md

```
profile.cubex
```

```
scorep.cfg
```

```
# remap the Score-P way
```

```
% cube_remap2 –d –o scorep_bt-mz_sum/summary.cubex \
 scorep_bt-mz_sum/profile.cubex
```
# remap the Scalasca way

```
% square scorep_bt-mz_sum
```
INFO: Post-processing runtime summarization report (profile.cubex)... INFO: Displaying ./scorep bt-mz sum/summary.cubex...

```
[CUBE GUI showing summary analysis report]
```
- **P** profile.cubex **contains** raw measurement data
- Enhance by *remapping,* i.e., transform given metric tree into metric hierarchy

## **Further information**

- Community instrumentation & measurement infrastructure
	- **· Instrumentation (various methods)**
	- Basic and advanced profile generation
	- **Event trace recording**
- Available under 3-clause BSD open-source license
- Download sources, subscribe to news mailing list:
	- [http://www.score-p.org](http://www.score-p.org/)
- User guide part of installation or available online:
	- <prefix>/share/doc/scorep/{pdf,html}/
	- [Online HTML](https://perftools.pages.jsc.fz-juelich.de/cicd/scorep/tags/latest/html) / [Online PDF](https://perftools.pages.jsc.fz-juelich.de/cicd/scorep/tags/latest/pdf/scorep.pdf)
- Support and feedback: support@score-p.org